## Using UDE for Debugging and Tracing of GTM

Jens Braunes | PLS Development Tools

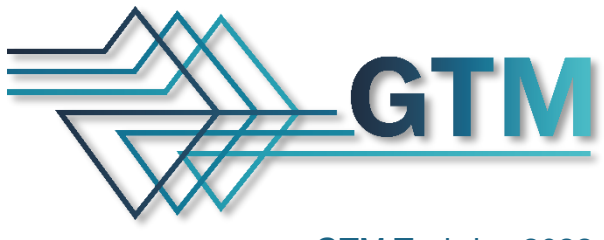

GTM Techday 2022 September 22-23

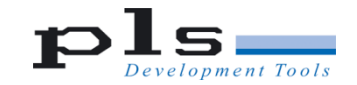

GTM Techday 2022, Sep 22-23, Stuttgart | Using UDE for Debugging and Tracing of GTM

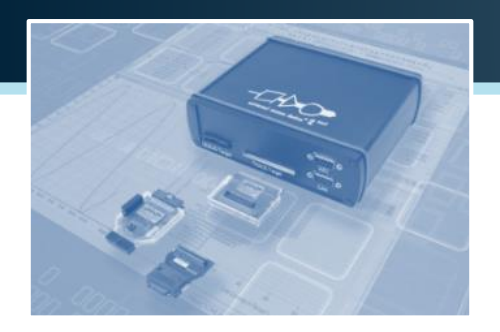

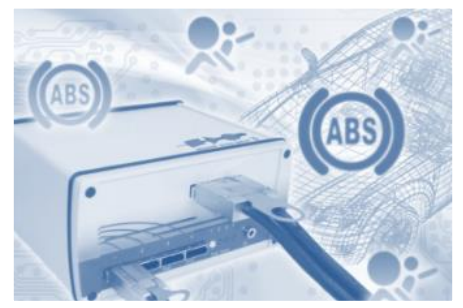

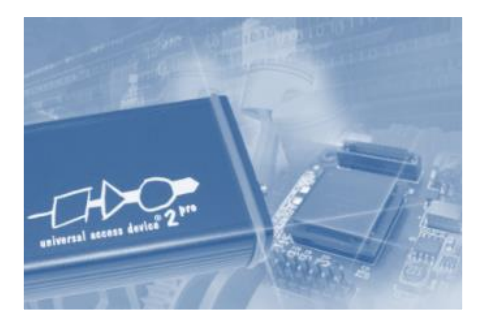

### **PLS Development Tools**

- Debug, test and trace tools for microcontrollers and multicore SoCs
- Made in Germany
- Since more than 30 years on the market

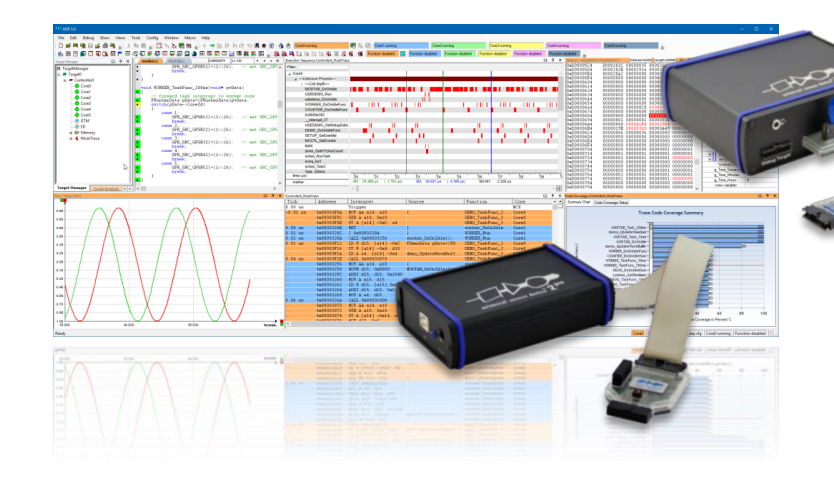

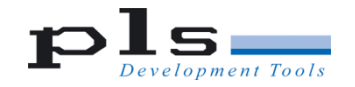

(C) PLS Programmierbare Logik & Systeme GmbH Using UDE for Debugging and Tracing of GTM  $\parallel$  GTM Techday 2022, Sep 22-23, Stuttgart

### **Universal Debug Engine® UDE**

- Complete workbench for debugging and trace, including
	- Debugger software
	- Debugger hardware
- Debugging and trace on real target hardware
	- Microcontrollers, embedded systems, multicore SoCs
- … on virtual prototypes / simulators
- Real Multi-Core Debugger
	- System centric debugger environment, not core centric
	- One common user interface
	- Integrated Core Debuggers instead of separate debugger UI instances for cores

#### **Software** Debug environment on PC

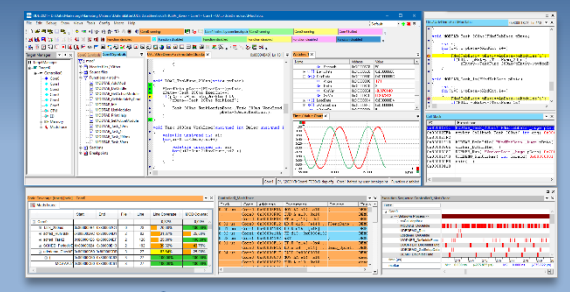

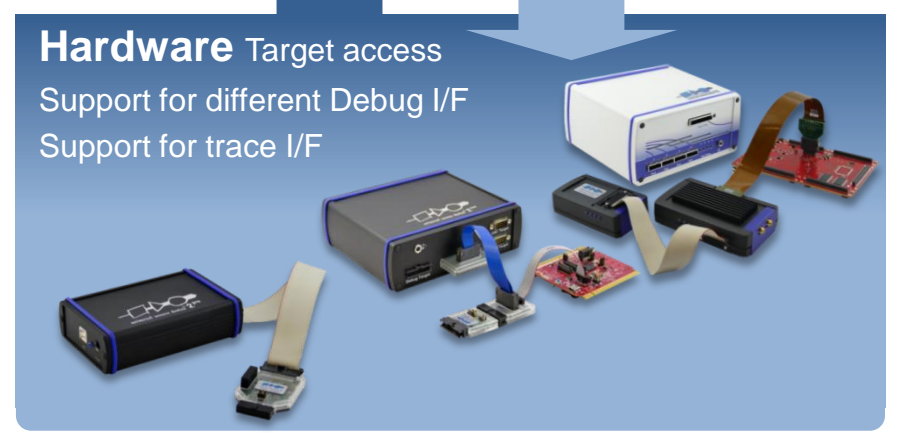

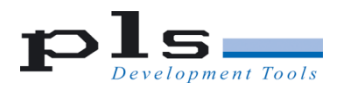

GTM Techday 2022, Sep 22-23, Stuttgart **3** Using UDE for Debugging and Tracing of GTM

### **Architecture and Controller Support**

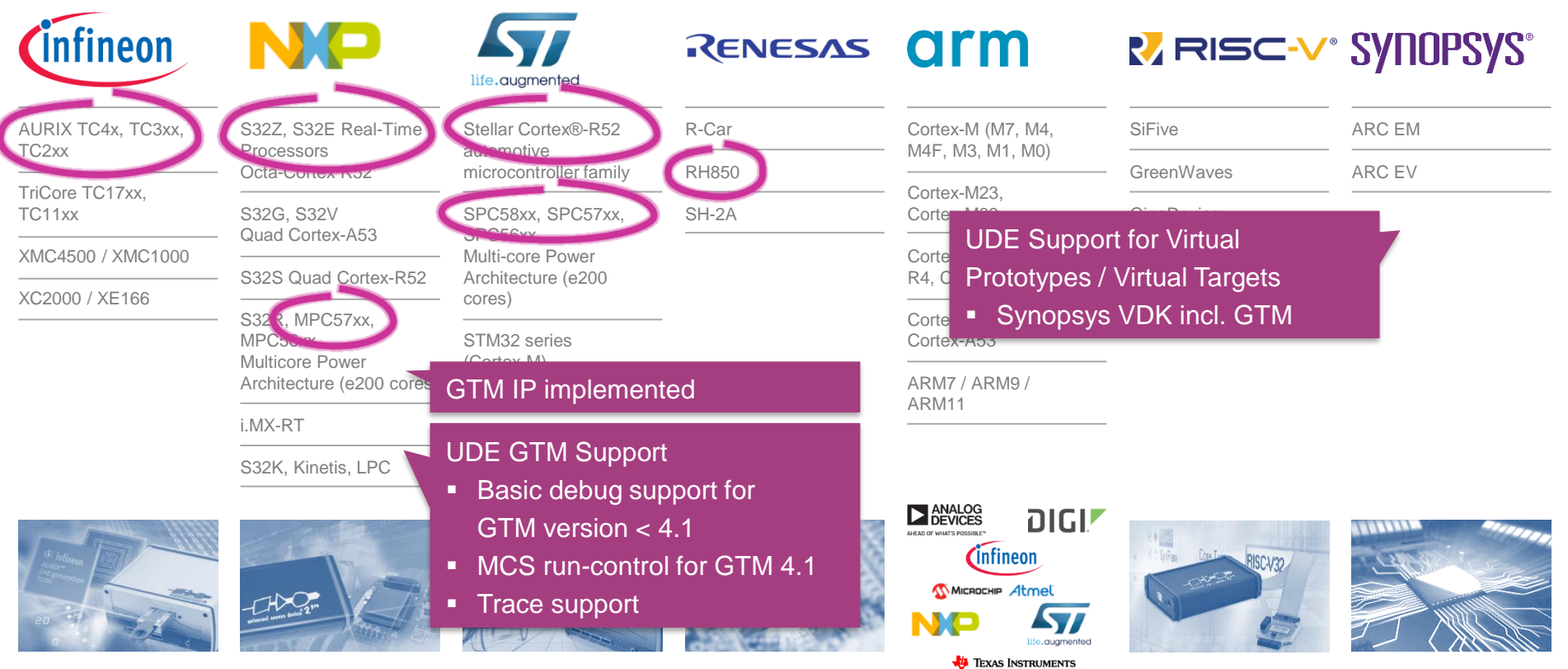

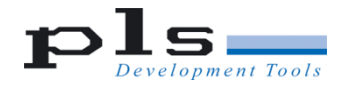

4 GTM Techday 2022, Sep 22-23, Stuttgart Using UDE for Debugging and Tracing of GTM  $\parallel$  GTM Techday 2022, Sep 22-23, Stuttgart

### **Software Architecture for GTM Applications**

- GTM application
	- GTM MCS channel code
	- Created by assembler or C compiler (HighTec, Tasking)
	- Binary cannot be loaded directly into GTM RAM
		- Copied by host application
	- Only debug symbols need to be loaded into GTM core debugger
- Host application
	- Application code for host cores (e.g. TriCore, Cortex-R, etc.)
	- GTM MCS binary (C-array)
	- Initialization and start-up of GTM
		- Enable GTM clock
		- Copy GTM binary into GTM RAM
	- **Solution** Binaries and debug symbols need to be loaded into core debuggers of host

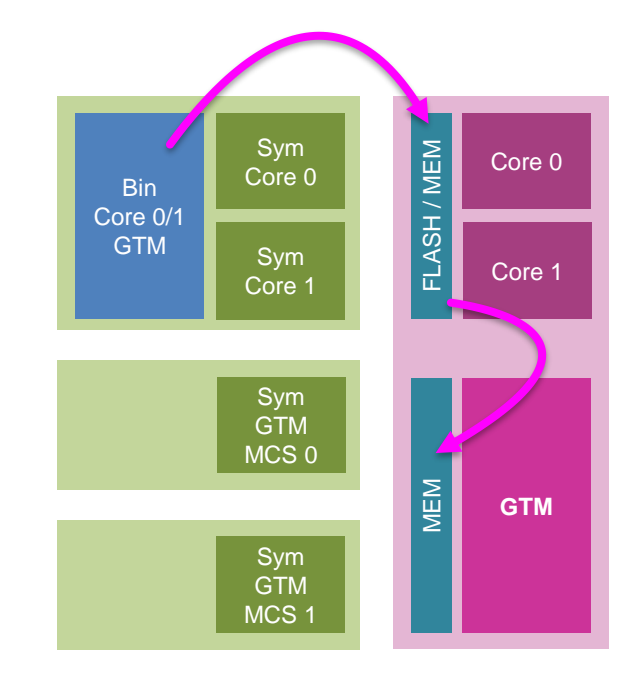

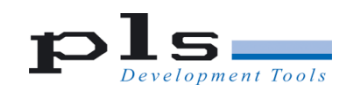

### **Loading GTM Applications**

- **Load host application into FLASH / RAM**
- **Load debug symbols for host** application into host core debu

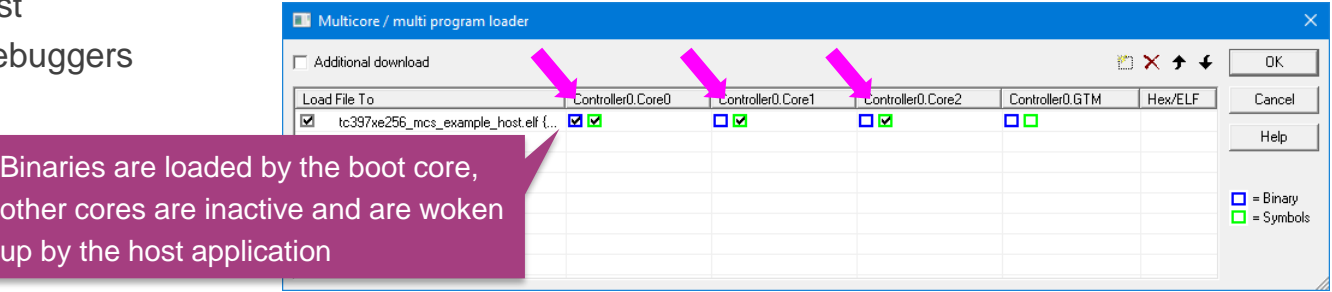

Development Tools

GTM Techday 2022, Sep 22-23, Stuttgart Using UDE for Debugging and Tracing of GTM

### **Loading GTM Applications**

- Load host application into FLASH / RAM
- **Load debug symbols for host** application into host core debuggers
- **Load GTM Application** 
	- Contains GTM debug symbols
	- No binaries
- UDE tries to assign automatically the correct MCS for the ELF and to map GTM local addresses to system global addresses (based on f
- User needs to check address mapping of code + data sections to MCSx

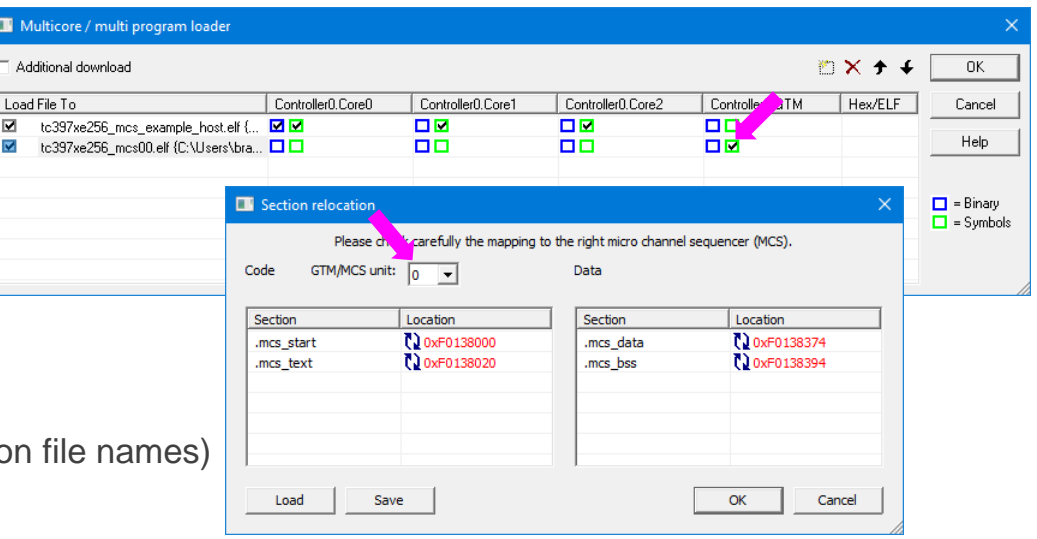

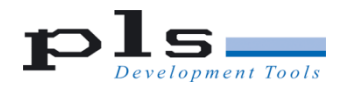

**EN** Mu  $\Box$  Addi Load F ⊠ा

 $\blacktriangle$ 

### **Loading GTM Applications**

- Load host application into FLASH / RAM
- **Load debug symbols for host** application into host core debuggers
- Load GTM Application
	- Contains GTM debug symbols
	- No binaries
- **UDE** tries to assign automatically the correct MCS for the ELF and to map GTM local addresses to system global addresses (based on file names)
- User needs to check address mapping of code + data sections to MCSx
- Multiple ELF files possible (e.g. separately for MCSx)

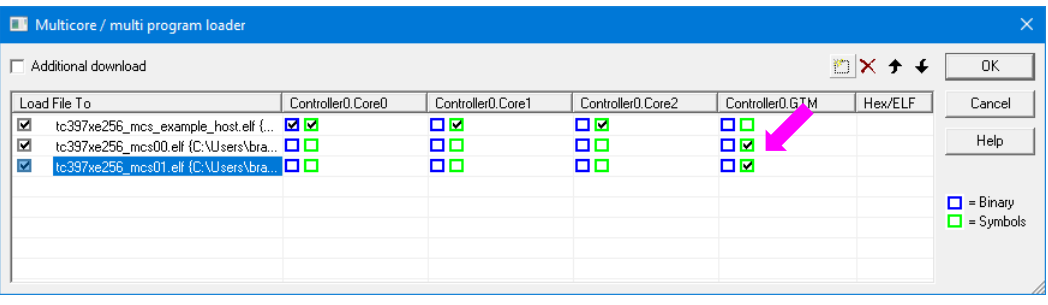

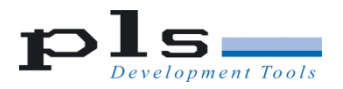

### **Debugging GTM**

- Display of assembler code executed by MCS channels
- Display of C sources if MCS code is compiled by C-compiler

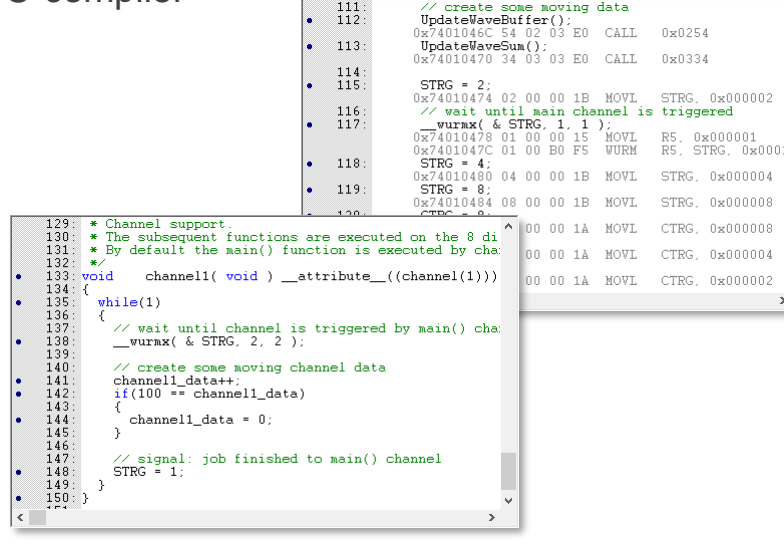

- Display of channel registers and module registers (TIM, TOM, SPE, etc.)
- Watch variables

 $\boxed{\frac{\mathsf{N}\mathsf{a}\mathsf{r}}{\Box}}$ 

 $\Box$ 

- Real-time watch of variables, registers, memory
- **Modifiable variables, registers, memory**

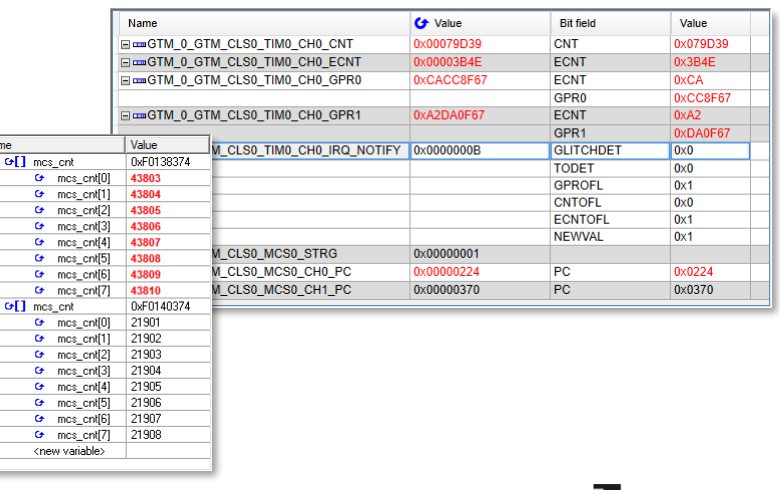

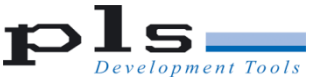

### **Debugging MCS Code – Run-Control**

#### **GTM prior version 4.1**

- No HW debug support for breakpoints
- No breakpoints, no single stepping
- Suspend / release synchronized with run-control of host cores

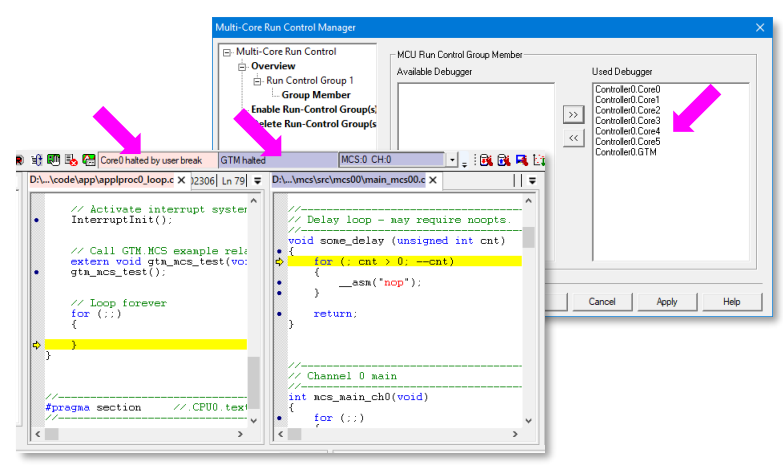

#### **GTM version 4.1 (and higher)**

- Hardware breakpoints introduced with GTM v4.1
- "Normal" debugging of MCS code now possible
	- Breakpoints
	- Single stepping

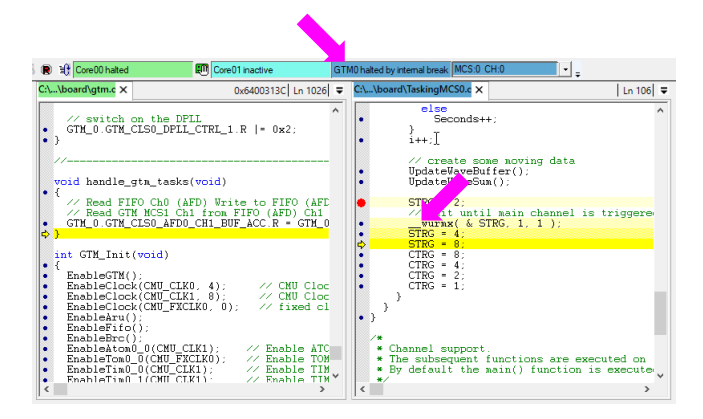

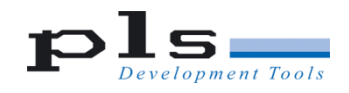

### **GTM Trace**

 Because of specific hardware characteristics and real-time characteristics of the applications breaking GTM is often not a good idea.

### **Debugging use cases for GTM**

- **Monitoring** 
	- **Program execution of MCS channels**
	- Data transfers (MCS, DPLL RAMs, ARU)
	- Module signals
- Debugging MCS execution
	- Monitoring program flow
- Debug GTM / host core(s) interaction

Typical Trace Use Cases

Run-time observation without influencing the run-time behavior

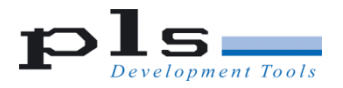

### **GTM Trace Features**

#### MCS trace

- **Program trace (fetch trace)**
- Data trace (r/w) for RAM accesses
- Parallel trace of single channel / multi channels
- Address compare and triggers for code addresses
- ARU data trace
	- Two trace channels  $\rightarrow$  trace of two ARU debug channels in parallel
- TIM / TOM / ATOM trace
	- Two trace channels  $\rightarrow$  trace of two modules in parallel
- SPE watchpoints
- DPLL data trace
	- Trace of one DPLL memory module
- TBU trace
	- Trace of timestamp of one TBU\*
- GTM trace is integrated into device trace system
	- **MCDS for AURIX**
	- CoreSight for Arm based devices (Stellar, S32)
	- Nexus for PowerArchitecture (MPC57xx, SPC5)
- Parallel trace of GTM and main cores
	- Global timestamp \*
	- Cross-triggers for signaling GTM  $\leftrightarrow$  Cores (e.g. trace start / stop) \*

\* Device specific

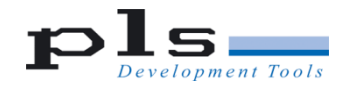

### **Trace Support in UDE**

#### **Trace Window**

- Sequential list of recorded trace data
	- **Program flow**
	- Data transfers
	- Signals
	- Timestamps
	- $Ectc$ .

#### **Execution Sequence Chart**

 Graphical visualization of MCS channel code execution over time

#### **Code Coverage**

- Statement coverage (object code)
- Branch coverage (object code)

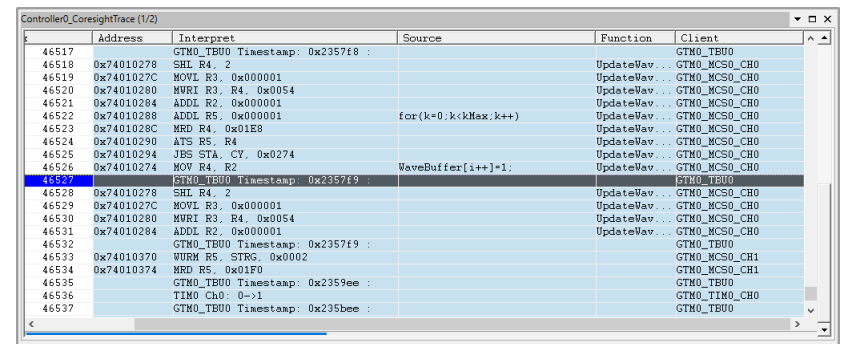

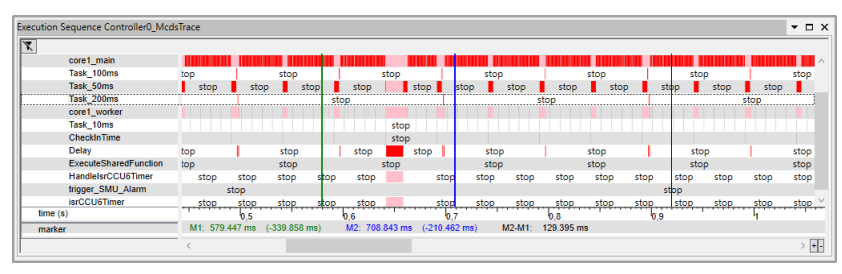

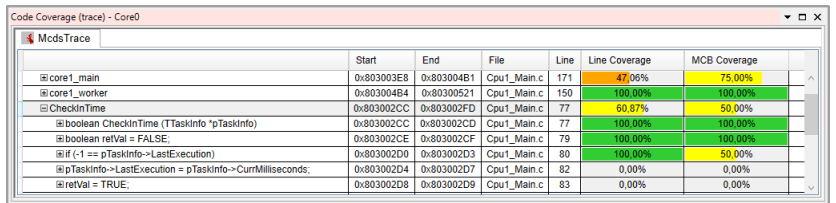

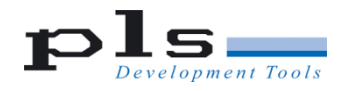

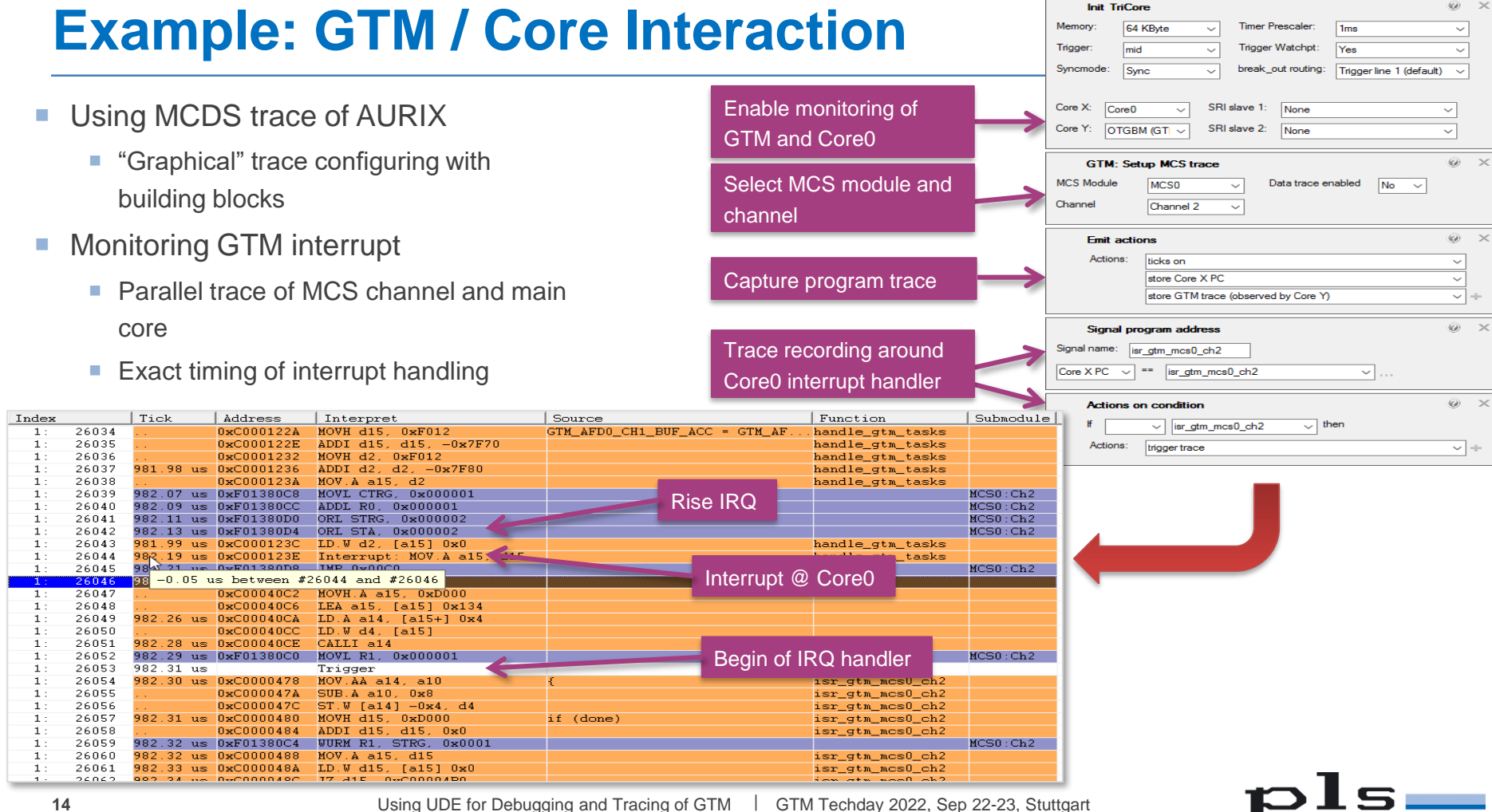

(C) PLS Programmierbare Logik & Systeme GmbH

Development Tools

# **Thank you!**

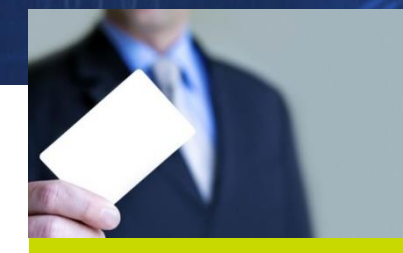

PLS Programmierbare Logik & Systeme GmbH **Technologiepark** 02991 Lauta GERMANY

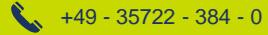

**info@pls-mc.com**  $\boxtimes$ **www.pls-mc.com**

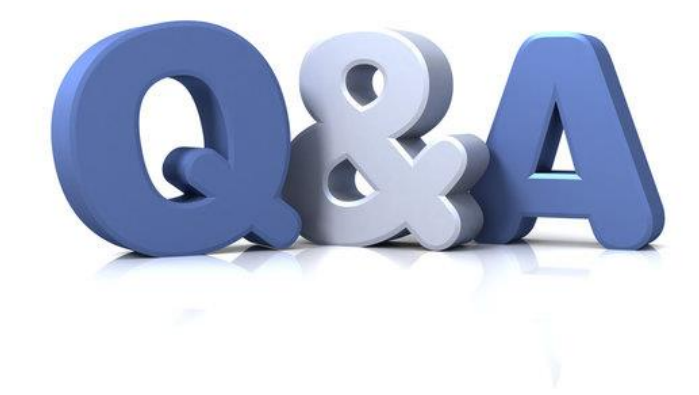

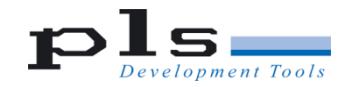

GTM Techday 2022, Sep 22-23, Stuttgart | Using UDE for Debugging and Tracing of GTM